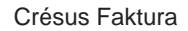

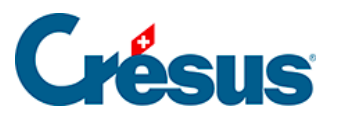

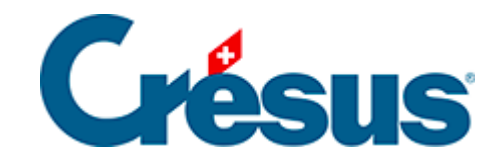

## **Crésus Faktura**

## [9.1 - Lagerverwaltung aktivieren](#page-2-0)

<span id="page-2-0"></span>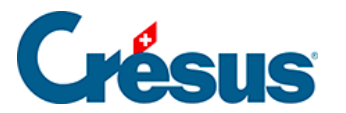

## **9.1 - Lagerverwaltung aktivieren**

Die Lagerverwaltung wird in den Einstellungen der Artikel gestartet.

Die Einstellung Erstellt den Artikel mit oder ohne Lagerverwaltung bestimmt, ob jeder neue Artikel standardmässig mit der Lagerverwaltung verbunden werden soll oder nicht.

Wenn Sie die Lagerverwaltung starten, wird von der Software die Schaltfläche Lagerverwaltung initialisieren angezeigt. Klicken Sie darauf, um das System für die Überwachung der Lagerveränderungen vorzubereiten. Damit werden Anweisungen für die Vorbereitung des Anfangslagerbestands angezeigt.